## Cheatography

## Chapter 4.1

Put the calculator in Radian mode. Press [MODE], use the arrow keys to highlight RADIAN, and then press [ENTER]. If necessary, press [2nd][-MODE] to access the Home screen. Enter the number of degrees. Press [2nd][APPS][1] to paste in the degree function. Press [ENTER] to convert the degree measure to radiansTo divide the radian measure by pi, press

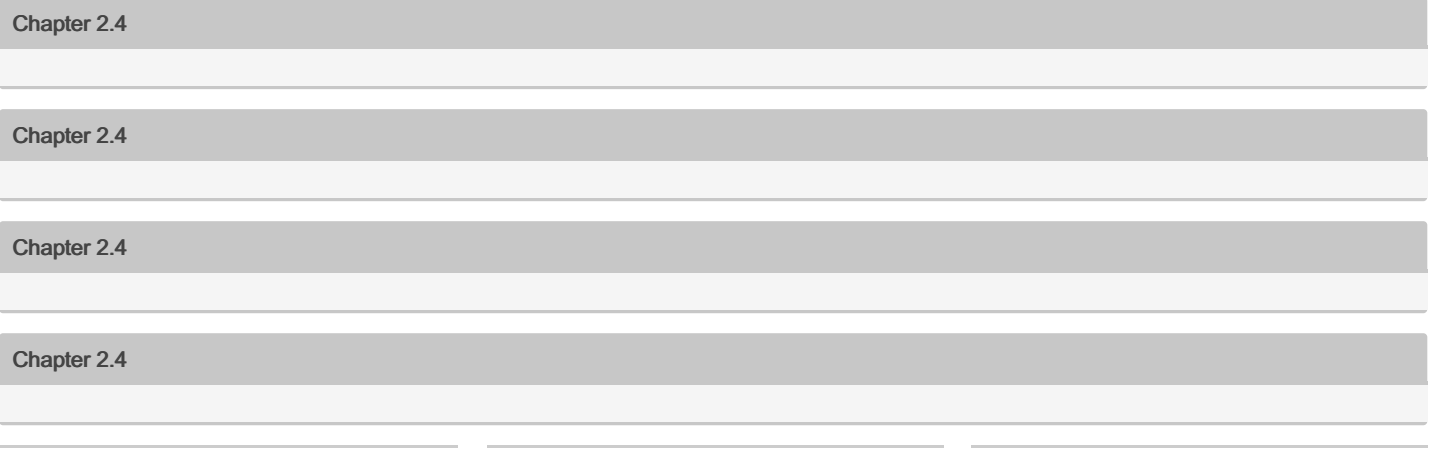

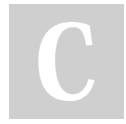

## By itsjust.beverly

[cheatography.com/itsjust](http://www.cheatography.com/itsjust-beverly/)beverly/

Not published yet. Last updated 27th October, 2022. Page 2 of 2.

Sponsored by Readable.com Measure your website readability! <https://readable.com>